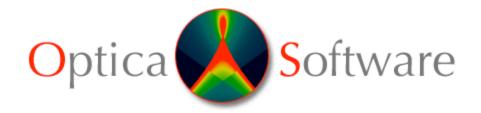

## **Rayica Installation Notes**

Thank you for your purchase of Optica Software's products. When you unpacked your zip file, you should have unpacked the following folders: Rayica ,Rayica Tools,PrinciplesOfRayica,RayicaExamples,

**Step (1)** To install these packages, simply place the folders into a single designated directory for Add-on packages of Mathematica and whose path is recognized by Mathematica. You may check \$Path in Mathematica for Autoload to see what directories you may use.

Please remove older versions of Rayica/Rayica Tools out of the Mathematica Autoload path before installing new versions.

On <u>Windows</u> systems, the usual directory location is: C:\Documents and Settings\All Users\Application Data\Mathematica\Autoload

For <u>Macintosh OS X</u>, the usual location is: Macintosh HD:Library:Mathematica:Autoload

The basic Rayica package is made up of two folders: Rayica and RayicaTools. The Rayica folder contains all of the essential files that make up Rayica while RayicaTools contains auxiliary functions for loading packages and working with Mathematica. The remaining folders: PrinciplesOfRayica, and RayicaExamples provide additional electronic documentation for Rayica.

**Step (2)** After installing all folders, start up Mathematica and rebuild the help browser.

Once the help browser is rebuilt, in Mathematica 5.0 you can access our electronic documentation by selecting "Addons & Links" in the help browser and scrolling to the bottom of the listing. Please visit our website at <u>www.opticasoftware.com</u> for product updates and on-line help.

<u>Step (3)</u> Check the Help menu for "Start Optica Software Session" If you have Mathematica 5.1 or later you may run the GUI, if you have Mathematica 5.0 you may need to download the GUIKit from <u>www.wolfram.com/solutions/guikit/download/</u>

You may also start the software manually by typing: Needs["Rayica`Rayica`"];RealTimeControls[]

**Step (4)** To receive your product password you must first register yourself on our website at <u>www.opticasoftware.com/store/registration.php</u> and also complete the *password request form* on the support page of our website at <u>www.opticasoftware.com/requestpassword.php</u>. Please include your product name, \$Version, \$MachineID (the MathID) and \$LicenseID. You can find these values at the Mathmatica prompt. These values are also displayed in your Mathematica notebook if you type DEMO in the password field.

Optica Software support@opticasoftware.com